⊃opyngnu⊖<br>For Evaluati رحمن الرحيم بسم الله

سأقدم لكم اليوم جميع لإختصارات الwindows

من أجل اضغط النسخ.  $CTRL+C$ القص.  $CTRI+X$ اللصق. CTRL+V التراجع.  $CTRI + Z$ الحذف **DELETE SHIFT+DELETE** CTRL)أثناء سحب عنصر ما CTRL+SHIFT)أثناء سحب عنصر ما  $F<sub>2</sub>$ +CTRL)السهم إلى اليمين +CTRLللسهم إلى اليسار +CTRLالسهم إلى الأسفل +CTRLسهم إلى الأعلى CTRL+SHIFTكمع أي من مفاتيح الأسبهم SHIFTمع أي من مفاتيح الأسهم مستند تحديد الكل. **CTRL+A**  $F3$ **ALT+Enter**  $AI.T+F4$ **ALT+Enter** ALT+ مفتاح المسافة CTRL+F4 **ALT+TAB ALT+ESC F6**  $F<sub>4</sub>$ SHIFT+F10 ALT+مفتاح المسافة **CTRL+ESC** +ALT|الحرف الم<mark>سطر في اسم ق</mark>ائمة ما الحرف المسطر في اسم أمر <mark>موجو</mark>د في قائمة مفتوحة F10 السهم الأيمن

إختصارات عامه حذف العنصر المحدد بشكل دائم دون وضعه ف*ي سل*ة المحذوفات. نسخ العلصر المحدد. إنشاء اختصار للعنصر المحدد. إعادة تسمية العنصر المحدد. نقل نقطة الإدراج إلى بداية الكلمة التالية. نقل نقطة الإدراج إلى بداية الكلمة السابقة. نقل نقطة الإدراج إلى بداية المقطع التالي. <mark>نقل نقطة الإدر</mark>اج إلى بداية المقطع السابق. تمييز كتلة من النص. <mark>تحديد أكثر من عنصر واحد في إطار ما أو على سطح المكتب، أو تحديد نص ضمن</mark> البحث عن ملف أو مجلد. <mark>عرض الخصائص للعن</mark>صر المحدد. إغلاق العلصر النشط، أو إنهاء البرنامج النشط. <mark>عرض الخصائص للكائن المحدد.</mark> <mark>فتح القائمة المختصرة ل</mark>لإطار النشط. إغلاق المستند النشط في البرامج التي تسمح لك لفتح عدة مستندات في نفس الوقت. ا<mark>لتبديل بين العناصر ال</mark>مفتوحة. التنقل بين العناصر. بالترتيب الذي تم فتحها به. التنقل بين عناصر الشاشة في إطار ما أو على سطح المكتب. عرض قائمة شريط العناوين في جهاز الكمبيوتر أو في مستكشف.Windows عرض القائمة المختصرة للعلصر المحدد. عرض قائمة النظام للإطار النشط عرض القائمة ابدأ عرض القائمة الموافقة. تنفيذ الأمر الموافق. تنشيط شريط القوائم في البرنامج النشط. فتح القائمة المجاورة إلى اليمين، أو إغلاق القائمة الفرعية.

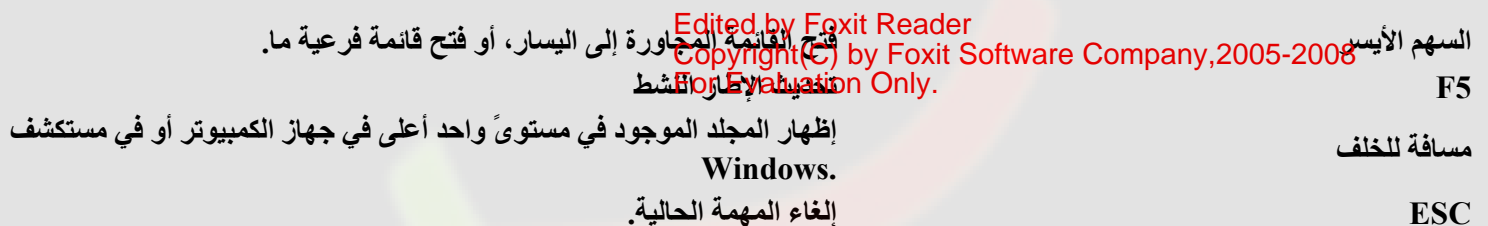

SHIFTكند إدخال قرص مضغوط في محرك الأقراص المضغوطة

منع القراءة التلقائية للقرص المضغوط

## إختصارات لمربعات الحوار

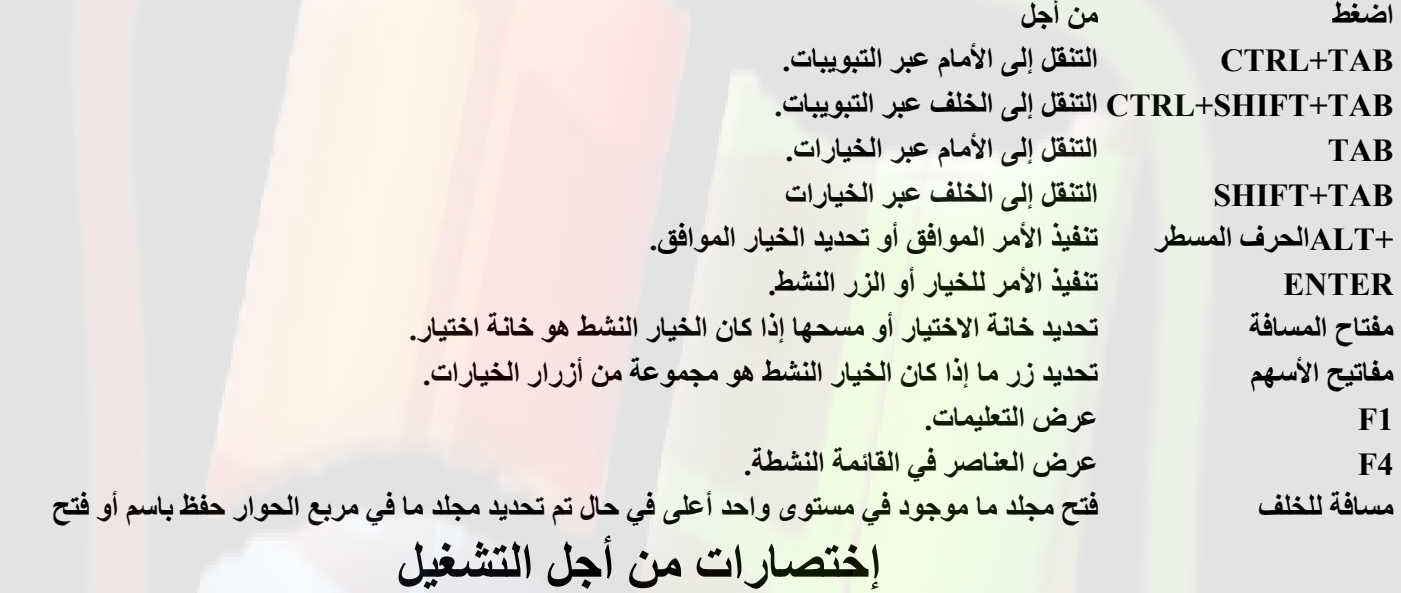

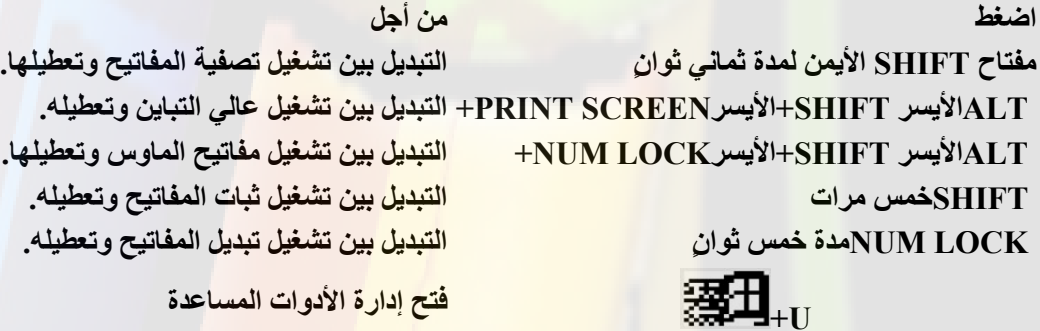

## Vindows إختصارات لمستكشف

**VIII** 

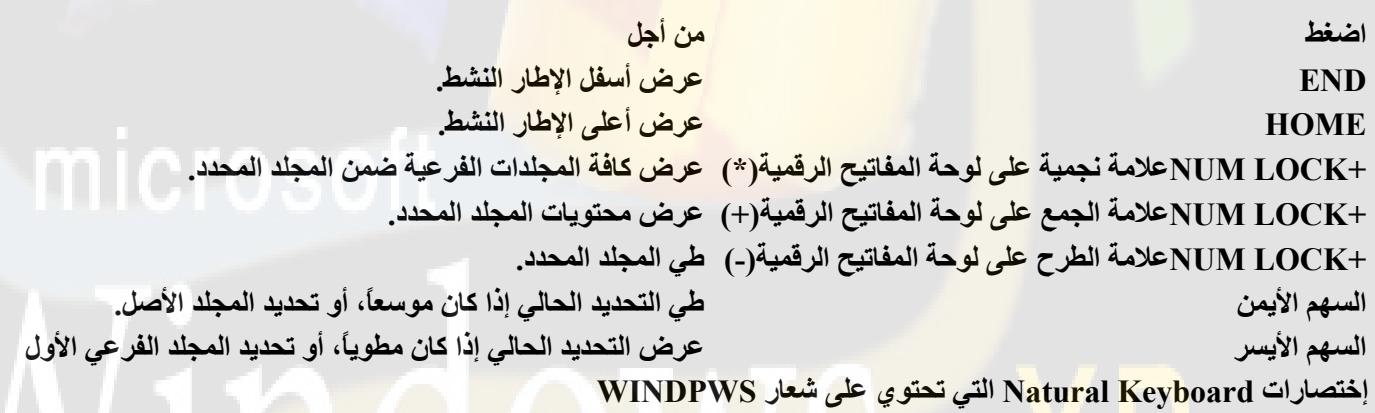

اضغط

图

<mark>من أج</mark>ل

م<mark>ن أج</mark>ل<br>عرض أو إخفاء القائمة ابدأ.

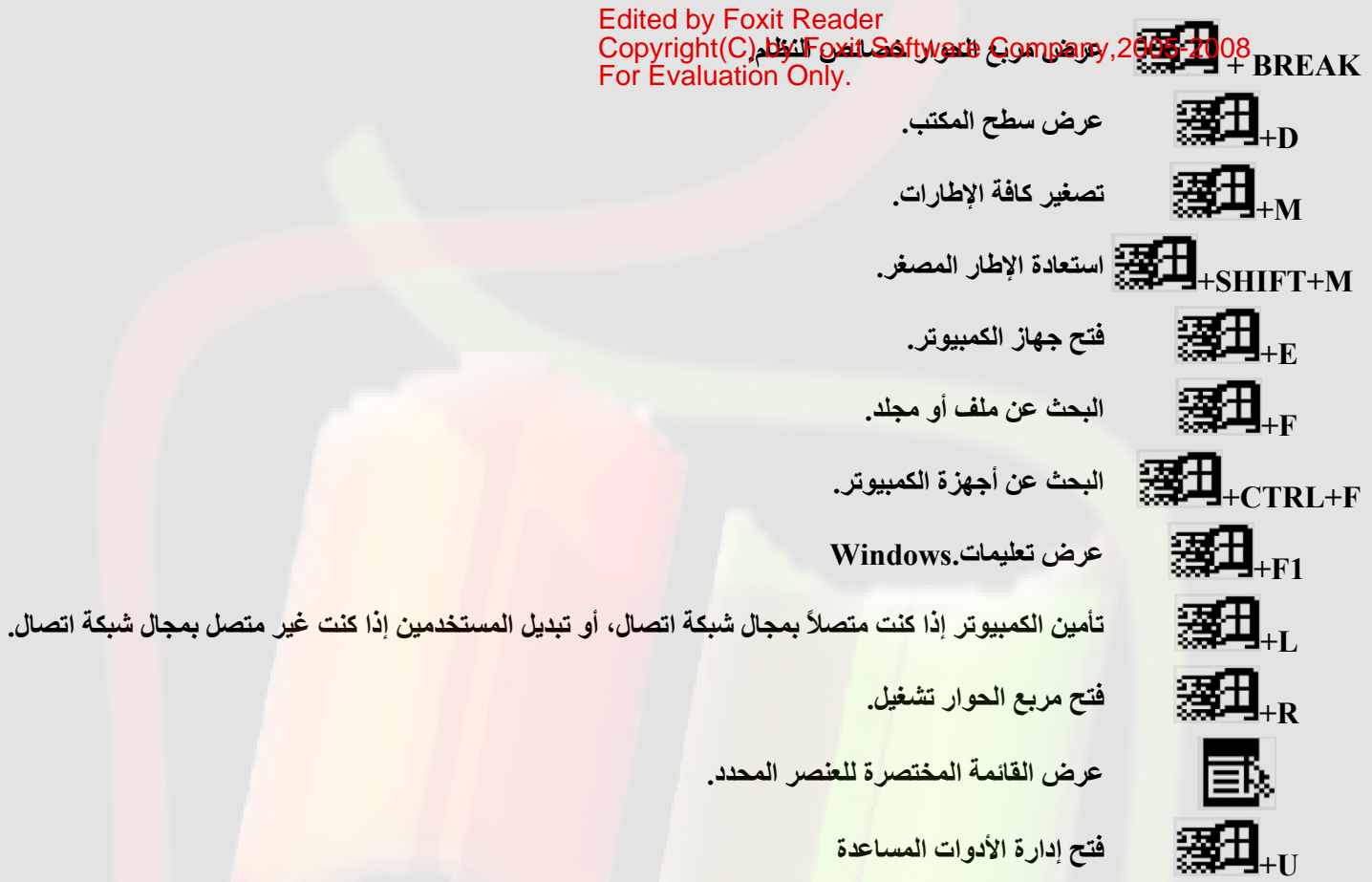

قام بإنشاء هذا الكتاب المهندس /محمد اليازلي اتمنى ان تكونوا قد استفدتم من هذا الكتاب وأتمنى أن اعمل اكثر من هذا الجهد وأتمنى منكم الدعاء <mark>لي ولجمي</mark>ع المسلمين كافة بظهر الغيب

مع تحيات

Vindows

المهندس /محمد اليازلى لمزيد من الإستفسارات اليمن صنعاء  $VY E Y \wedge Y 7. V /$  $V119Y0111/g$ للمر اسله **THEFOSO** mohammed200720@yahoo.com/e\_mail